# Jiří Rybička Automatizovaná tvorba grafů v systémech na bázi TeXu

*Zpravodaj Československého sdružení uživatelů TeXu*, Vol. 12 (2002), No. 3-4, 160–171

Persistent URL: <http://dml.cz/dmlcz/149901>

### **Terms of use:**

© Československé sdružení uživatelů TeXu, 2002

Institute of Mathematics of the Czech Academy of Sciences provides access to digitized documents strictly for personal use. Each copy of any part of this document must contain these *Terms of use*.

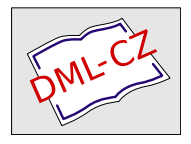

[This document has been digitized, optimized for electronic delivery](http://dml.cz) and stamped with digital signature within the project *DML-CZ: The Czech Digital Mathematics Library* http://dml.cz

Typografické systémy založené na systému TEX jsou často používány pro realizaci odborných, technických a vědeckých publikací, kde se ve značné míře používají grafy pro znázornění souboru hodnot. Tvorba grafů je dána řadou pravidel, jejichž cílem je vytvoření snadno čitelného, přehledného a srozumitelného výsledku. Jedním ze základních typografických pravidel je použití identických vizuálních prostředků pro objekty identického významu. Článek se zabývá některými základními zásadami tvorby grafů a také automatizovanou podporou pro jejich dávkovou tvorbu.

# 1. Úvod

V odborných pracích se často data prezentují grafickou formou. Forma grafu bývá vhodným doplňkem dat vyjádřených tabelárně. Hlavním účelem grafu je zvýšení přehlednosti dat a vyjádření charakteru, který není například z tabulky na první pohled patrný. Na druhé straně však graf neposkytuje možnosti tak přesného odečítání hodnot jako tabulka, proto se obě formy vyjádření vzájemně doplňují.

# 2. Grafické znázornění

Grafické znázornění je vyjadřovací forma používaná k zobrazení zkoumaných jevů. Jejím výsledkem je nákres, který je sestaven pomocí souboru grafických prostředků. Nákres může svým charakterem být [2]:

- *schéma* v hlavních, základních rysech naznačené složení, náčrt procesu, jevu, zákonitosti;
- *diagram* grafické (geometrické) znázornění průběhu nějakého procesu, vztahu či závislosti, nejčastěji soustavou kartézských os.

Používané grafické prostředky mohou mít význam *ideografický* nebo *geometrický*.

<sup>1</sup>Článek byl poprvé publikován ve sborníku Jan Kasprzak, Petr Sojka: SLT 2002, KONVOJ 2002, ISBN 80-7302-043-2, na stranách 57–67. Publikováno se souhlasem vydavatele a autorů.

#### 2.1. Ideografické prostředky

Ideografické prostředky mají kvalitativní význam (číslice, písmena, schematické tvary, čáry, šrafování, barvy apod.). Jsou základním grafickým prostředkem pro kreslení schémat, ale používají se i u diagramů.

*Čáry* jsou velmi frekventovanou rekvizitou ve všech druzích schémat a diagramů. Musí být od sebe snadno rozeznatelné, aby byl graf čitelný, bez optických klamů. Základním typem čáry je čára plná. Používá se vždy k vyznačení nejvýznamnější skutečnosti v daném grafu. Dalšími typy čar jsou čárkovaná, tečkovaná, čerchovaná a kombinovaná. Používají se ke znázornění dalších skutečností. Některé čáry mají svůj ustálený význam, například čárkovaná čára se používá ke znázornění průměrné hodnoty. Čáry lze dále odlišit tloušťkami, případně i barvami. Tloušťky čar odpovídají typografickým zásadám. Jemné linky mají tloušťky kolem šestnáctiny petitu (0,5 bodu), tlustší linky jsou osminky (1 b). Pro šrafy lze využít i tloušťky čtvrtbodové. Barevné podání lze řešit kombinací černé a pestré barvy. Je-li třeba použít více barev, přidávají se kontrastní barvy z opačné strany spektra.

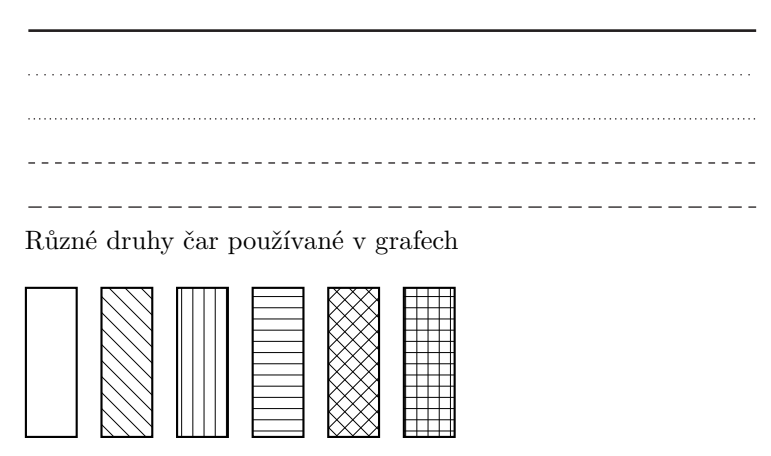

Různé druhy šrafování používané v grafech

Obrázek 1: Ideografické prostředky grafů

*Číslice a písmena* tvoří důležitou identifikační složku. Pro kvalitní čtení je nezbytné, aby se stupeň použitého písma pohyboval u nejmenších textů nad hranicí 6 bodů. Popisky os nebo zobrazených hodnot je vhodné použít písmo 8–9 bodů. Není-li na popisky dost místa, je vhodné použít zkratky vysvětlené v textu, nikoliv zmenšovat stupeň použitého písma. S výhodou lze použít některého bezserifového typu písma, které je i v menším stupni zřetelnější.

U všech textů a čísel je nezbytné respektovat všechna typografická a pravopisná pravidla.

### 2.2. Geometrické prostředky

Jedná se o prvky, které svou velikostí nebo vzdáleností naznačují úroveň sledované hodnoty. Mohou to být geometrické útvary – bod, úsečka, plocha, těleso – a symbolické tvary – například různě velké figurky. V některých případech se ideografický prostředek v různém provedení může stát prostředkem geometrickým, například šrafování o různé hustotě vyjadřující smluvené hodnoty.

### 2.3. Grafický výklad

K rozlišení kvalitativního a kvantitativního významu grafických prvků slouží *grafický výklad*. Určuje také zásady, podle nichž se graf má číst. Mezi základní prostředky výkladu grafu patří soustava souřadnic, stupnice a moduly, legenda, obsahující přehled všech grafických prvků, dále pak název grafu, podtitul, všechny vysvětlivky, poznámky a podobně.

*Soustava souřadnic* je soustava čar, jejichž významem je kvalitativní orientace libovolného bodu pomocí nejkratší vzdálenosti od os, určované jejich stupnicemi. Nejčastěji se využívá kartézská soustava pravoúhlých souřadnic, kterou tvoří dvě na sebe kolmé přímky rozdělující rovinu na čtyři kvadranty. Vodorovná přímka je *osa úseček*, značená symbolicky x, svislá přímka se nazývá *osa pořadnic* (označení y). Průsečík se nazývá *počátek* a dělí každou osu na dvě poloosy. Na osu x se vždy vynáší nezávisle proměnná, na osu y pak hodnoty závisle proměnné.

Při okótování bodů na osách souřadné soustavy získáme *stupnici*. Proto se osa také nazývá *nositelka stupnice*. Při tvorbě stupnice je nejdůležitější správně stanovit základní délkovou jednotku úsečky, která odpovídá zobrazovanému číselnému intervalu. Tato délka je jedním z rozhodujících faktorů čitelnosti grafu. Vypočtená délka úsečky také určuje přesnost čtení údajů. Stupnice mohou být rovnoměrné (lineární) a nerovnoměrné (například logaritmické).

*Modul stupnice* M se určuje u rovnoměrných stupnic v závislosti na ploše, která je grafu určena. Je dán výrazem

$$
M = \frac{d}{H - D},
$$

kde d je požadovaná délka stupnice,  $D -$ dolní mez hodnot zobrazovaného souboru dat, M – horní mez hodnot zobrazovaného souboru dat. Jednotka modulu je dána délkovou jednotkou.

Nejmenší dílek stupnice η by neměl klesnout pod 1 mm. Nejmenší dílek stupnice určuje přesnost čtení hodnot  $\varepsilon$ , která je dána vztahem

$$
\varepsilon=\frac{\eta}{M}.
$$

Sestavování stupnice lze také provádět v závislosti na požadované přesnosti čtení. Spočívá ve stanovení přesnosti, z níž se vypočte modul, a ten se dále vynásobí počtem hodnot zkoumaného souboru dat.

Modul na ose y se obvykle stanovuje tak, aby výsledné grafické pole mělo čtvercový tvar, případně tvar vhodného obdélníka.

Mezi nerovnoměrnými stupnicemi zaujímá zvláštní místo stupnice logaritmická. Používá se podle povahy vynášených dat. Její konstrukce je poněkud složitější než u stupnice rovnoměrné. Vynášejí se hodnoty odpovídající logaritmům čísel 1–10. Může mít více cyklů (sad hodnot 1–10), které jsou vůči sobě vynásobeny deseti.

*Sdružené stupnice* (dvojstupnice) se používá v případě, že je potřebné vynášet absolutní i relativní hodnoty současně. Absolutní hodnoty jsou vynášeny vlevo, relativní vpravo. Pro sdruženou stupnici lze použít jednu čáru, nebo dvě čáry vedle sebe.

*Grafická síť* se používá pro rychlejší určení přibližné hodnoty z grafu. Je to soustava rovnoběžek s osami souřadné soustavy. Rovnoběžky procházejí jednotlivými body stupnice, nejčastěji právě těmi, které jsou opatřeny kótami. Grafická síť může být jednoduchá, jsou-li rovnoběžky vedeny pouze s jednou osou (jednoduchá grafická síť vodorovná, nebo svislá). Dvojitou grafickou síť tvoří rovnoběžky s oběma osami. Hustota sítě má vliv na přesnost odečtu hodnot. Pro rychlý přehled se používají řídké sítě s velkým grafickým intervalem.

*Formát grafu*, tj. velikost, na jakou bude kreslen, musí odpovídat složitosti grafu. Je nezbytné, aby byly složitější grafy kresleny na větší formát, a tím byly všechny podstatné prvky dobře viditelné. Dalším důležitým vodítkem pro stanovení formátu grafu je text, do něhož je graf vkládán – stupeň písma, šířka řádku, případně další typografické veličiny textu musí být sladěny s obdobnými prvky grafu. Pro snadné čtení by měl být graf umístěn vodorovně, nevejde-li na šířku sazby, pak otočený o 90° proti směru hodinových ručiček (nadpis grafu je pak vlevo). Stupnice se u širších grafů může opakovat vpravo, u obou stupnic nesmí chybět jednotky. Pro zpřesnění údajů lze vypisovat číselné hodnoty přímo u jednotlivých grafických bodů.

Orientační přehled grafických prvků grafu je uveden na obrázku 3.

### 3. Rozdělení grafů

Základní rozdělení na schémata a diagramy již bylo uvedeno. Diagramy lze dále rozdělit na prosté (porovnání malého počtu prvků nebo jejich skupin), na

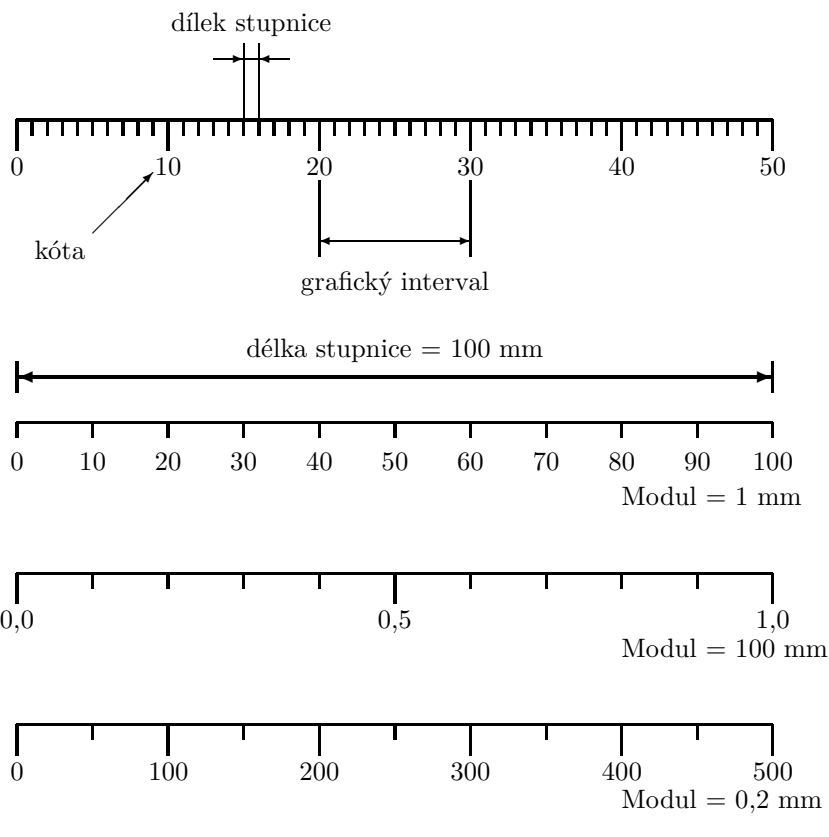

Obrázek 2: Stupnice, modul

diagramy statistických řad, diagramy časových řad (chronodiagramy) a na prostorové diagramy (topodiagramy).

Podle formy grafického obrazu lze klasifikovat rozměrové grafy (kvantita jevu je znázorněna poměrovou velikostí grafického obrazu), souřadnicové grafy (kvantita je vyjádřena pomocí tvarů v souřadné soustavě se stupnicemi, trojrozměrné grafy (zvláštní případ předchozích dvou), statistické mapy (kromě prvků rozměrových a souřadnicových grafů mají ještě kvalitativní znázornění na mapě) a popularizační grafy (jednoduché a názorné typy, piktogramy apod.).

Volba grafu záleží na charakteru dat a účelu zobrazení. Hlavní typy grafů jsou:

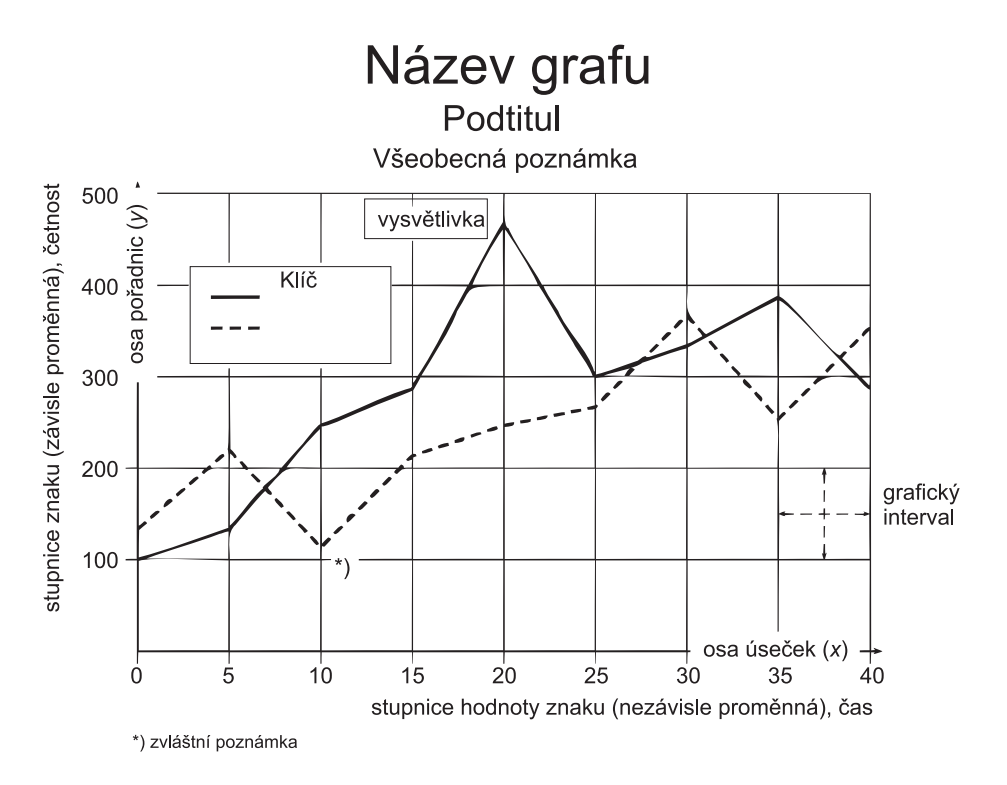

Obrázek 3: Uspořádání grafických prostředků v grafu (podle [1])

- *Bodový graf* používá se pro zjištění polohy bodu v souřadnicové soustavě. Body samotné nemají rozměr, hodnota je určena pozicí bodů. Nepravé bodové diagramy naznačují velikostmi bodů četnosti v určité ploše.
- *Spojnicový graf* vzniká spojením bodů vynesených v ploše. Umožňují jednoduše sledovat více řad v jednom grafu, kde jsou řady rozlišeny ideografickými prvky (barva, tloušťka a provedení čáry). Spojnicový graf se používá velmi často, a to zejména pro vyjádření četností.
- *Plošný graf* používá jako základní grafický vyjadřovací prostředek plochu čtverce, obdélníka, kruhu apod. Plocha indikuje velikost sledovaného jevu. Vyjádření plochou neumožňuje jednoduše srovnávat zkoumané jevy, ale s výhodou je plošný graf možné využít tam, kde je výsledná hodnota dána součinem dvou ukazatelů – ukazatele tvoří strany obdélníka, výsledkem je plocha obdélníka.
- *Sloupkový graf* je zvláštním případem plošného grafu, kdy jeden rozměr plochy je konstantní (často šířka sloupku) a druhý rozměr se mění

(vyjadřuje kvantitu sledovaného jevu). Sloupkový graf je nejčastěji užívaným prostředkem pro srovnávání.

- *Kruhový (koláčový) graf* je druhým speciálním případem plošného grafu. Nejčastěji se využívá pro vyjádření struktury pomocí kruhových výsečí s úhlem reprezentujícím relativní četnosti.
- *Kartogram* vyjadřuje územní rozložení zkoumaných jevů. Základním grafickým prvkem je mapa, rozdělená na regiony, v nichž jsou kvantitativní veličiny naznačeny různým šrafováním, barevnou výplní nebo odstíny.
- *Kartodiagram* podobně jako kartogram znázorňuje územní rozložení zkoumaných jevů, avšak v jednotlivých regionech mapy jsou znázorněny jiné grafy vyjadřující příslušné hodnoty.
- *Piktogram* slouží k popularizačním účelům. Je založen na opakování zvoleného ideografického prvků (například obrázku auta) tolikrát, kolik odpovídá četnosti základních jednotek. Pro zpřehlednění se symboly mohou sdružovat do skupin například po deseti. Graf je málo přesný, ale výrazný.
- *Stereogram (prostorový graf )* umožňuje sledování tří sledovaných hodnot znaku v jednom grafu. Realizuje se axonometrickým nebo kosoúhlým zobrazením.
- *Pseudoprostorový graf* znázorňují pouze dvě sledované hodnoty znaku, ale jsou konstruovány v kosoúhlém zobrazení tak, že jeden rozměr je pevně určen. Nejčastějším příkladem je použití sloupkového grafu, kde místo sloupku je kvádr, jehož jeden rozměr (hloubka) je konstantní.

## 4. Prostředky pro tvorbu grafů

Programové prostředky používané pro tvorbu grafů z dat v tabulkách jsou většinou realizovány jako interaktivní nástroje, kde si uživatel volí z nabídky požadované parametry a systém zobrazuje aktuální grafický tvar. Patří mezi nejrozšířenější aplikace, protože jsou obvyklou součástí kancelářských balíků (například Open Office, StarOffice, MS Office). Kromě toho existují nástroje integrované do specializovaných statistických balíků, umožňující vytvářet grafy různých statistických charakteristik (například Statgraphics).

Hlavní výhodou interaktivního nástroje je okamžitá vizuální kontrola dosaženého výsledku. Většinou je k dispozici široká paleta různých typů grafů, možností ovlivňování tvaru všech komponent a okamžité překreslování výsledku při změně dat.

Zásadní nevýhoda interaktivního přístupu se ovšem projeví v okamžiku, kdy je nutné vytvořit sadu grafů s podobnými vlastnostmi. Nemá-li program možnost uložit nastavení grafu a opakovaně je použít, znamená to vždy opakovanou ruční práci u každého grafu zvlášť, přičemž není zaručeno, že výsledek bude skutečně jednotný. Z typografického hlediska je však nutné, aby významově stejné prvky měly v dokumentu vždy identickou podobu.

Uvedené produkty však ani nemají příliš dobré vlastnosti týkající se dalšího zpracování vykreslených grafů. Například MS Excel nemá vůbec žádnou možnost exportovat graf do některého použitelného grafického formátu, výsledek lze nejvýše vložit jako objekt do jiného programu, ovšem s reálným rizikem, že podoba na otisku nebude zdaleka odpovídat tvaru dosaženému interaktivní volbou příslušných nastavení. Je pochopitelné, že od bezkoncepčního produktu s množstvím principiálních nedostatků a hrubých programátorských chyb nelze čekat nic lepšího, nicméně ostatní produkty nejsou diametrálně odlišné.

### 5. Automatizovaná tvorba grafů

Problém vytvoření grafu respektujícího základní zásady typografie a správného zobrazování dat je někdy nutné z uvedených důvodů řešit jinými prostředky. Jednou z možností je generování výsledného tvaru grafu z textově vyjádřených dat podle parametrů v konfiguračním souboru. Tuto možnost realizoval ve své diplomové práci [1] Fojtlík. Vytvořil program ChartMaker, jehož výstupem je zdrojový text s příkazy van Zandtova balíku PSTricks.

Tímto postupem se zároveň řeší problém integrace grafů do zdrojového textu TEXu (L<sup>A</sup>TEXu).

#### 5.1. Princip činnosti

Program zpracovává dva soubory. Hlavním je datový soubor, který zároveň obsahuje individuální nastavení pro daný graf, druhým zpracovávaným souborem je konfigurace, která platí pro celou sadu grafů. Schematicky lze činnost programu a začlenění grafu znázornit obrázkem 4.

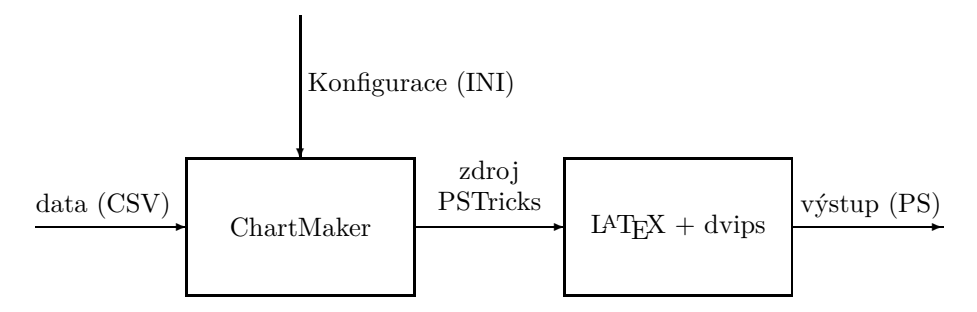

Obrázek 4: Schematické znázornění činnosti programu ChartMaker

### 5.2. Formáty zdrojových souborů

Vstupní data jsou zapsána ve formátu CSV, na jednotlivých řádcích jsou údaje oddělené středníky, textové položky jsou opatřeny uvozovkami. Tato data jsou předcházena ještě možnými nastaveními, jak ukazuje následující příklad:

```
Title=Zkušební graf
Subtitle=Určen pro článek na SLT
Note=(nejmenší hodnota je 0,5)
XAxisName=Osa $x$
YAxisName=Osa $y$
ShowXAxisLabels=true
ShowYAxisLabels=1
ShowXAxisPrimaryMarks=1
ShowYAxisPrimaryMarks=1
ShowXAxisSecondaryMarks=1
ShowYAxisSecondaryMarks=1
ShowXPrimaryGrid=1
ShowYPrimaryGrid=1
ShowXSecondaryGrid=1
ShowYSecondaryGrid=1
DataInRows=0
FirstRowLabels=1
FirstColumnLabels=1
Data
;"Sloupec 1";"Sloupec 2";"Sloupec 3";"Sloupec 4"
"Řádek 1";10;8;14;3
"Řádek 2";5.125;1;15;2
"Řádek 3";12;3;4;9
"Řádek 4";12;3;4;9
"Řádek 5";12;3;4;9
"Řádek 6";12;3;4;9
```
Inicializační soubor má formát INI souboru, tj. nastavení mnoha parametrů soustředěných do tématických sekcí. V každé sekci jsou nastavovány parametry různých typů, není-li určitý parametr uveden, uplatní se jeho implicitní hodnoty. Příklad inicializačního souboru:

```
[Main]
Chart.Type=column
Chart.SizeX=130
Chart.SizeY=100
TitleStyle.Style=\bfseries\LARGE
TitleStyle.Color=red
SubtitleStyle.Style=\bfseries\large
SubtitleStyle.Color=black
NoteStyle.Style=\small
NoteStyle.Color=black
ColumnOverlap=90
ColumnSpacing=100
Background.Style.Type=solid
Background.Style.Transparent=false
Background.Style.HatchSep=1.404
Background.Style.HatchWidth=0.1404
Background.Style.HatchAngle=45
Background.Style.HatchColor=gray
Background.Style.FillColor=white
Background.Border.Style.Type=solid
Background.Border.Style.
                                                              DashLineLength=1.755
                                                Background.Border.Style.
                                                              DashSpaceLength=1.053
                                                Background.Border.Style.DotSpace=1.053
                                                Background.Border.Width=0.1404
                                                Background.Border.Color=black
                                                [Axis]
                                                XAxis.Style.Type=solid
                                                XAxis.Style.DashLineLength=1.755
                                                XAxis.Style.DashSpaceLength=1.053
                                                XAxis.Style.DotSpace=1.053
                                                XAxis.Width=0.1404
                                                XAxis.Color=black
                                                XAxis.Arrows=none
                                                XAxisNameStyle.Style=\bfseries
                                                XAxisNameStyle.Color=black
                                               XAxisNameStyle.Angle=0
                                               XAxisLabelStyle.Style=\small
                                                XAxisLabelStyle.Color=Black
                                                XAxisLabelStyle.Angle=0
```
Zkušební graf Určen pro článek na SLT

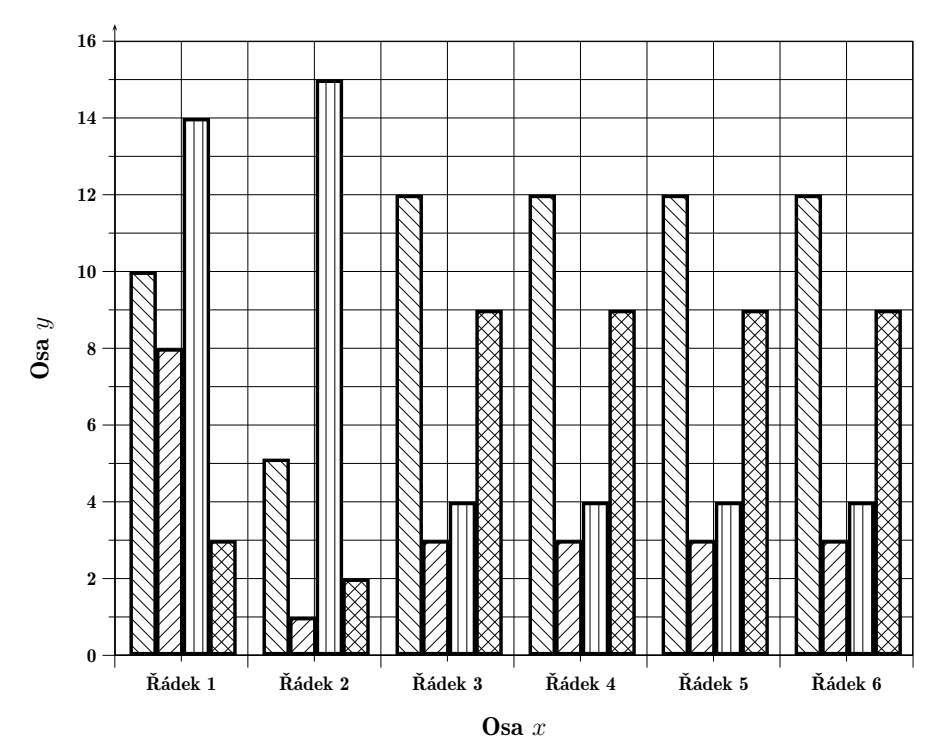

(nejmenší hodnota je 0,5)

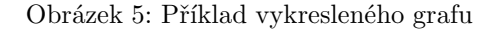

XAxisLabelSpace=3 YAxisLabelSpace=3 XAxisNameSpace=10 YAxisNameSpace=10 YAxis.Style.Type=solid YAxis.Style.DashLineLength=1.755 YAxis.Style.DashSpaceLength=1.053 YAxis.Style.DotSpace=1.053 YAxis.Width=0.1404 YAxis.Color=black YAxis.Arrows=lrarrow YAxisNameStyle.Style=\bfseries YAxisNameStyle.Color=black YAxisNameStyle.Angle=0 YAxisLabelStyle.Style=\small

```
[Grid]
PrimaryGrid.Style.Type=solid
PrimaryGrid.Style.DashLineLength=1.755
PrimaryGrid.Style.DashSpaceLength=1.053
PrimaryGrid.Style.DotSpace=1.053
PrimaryGrid.Width=0.1404
PrimaryGrid.Color=black
PrimaryGrid.Arrows=none
SecondaryGrid.Style.Type=solid
```
YAxisLabelStyle.Color=black YAxisLabelStyle.Angle=0 PrimaryMarkLength=2 SecondaryMarkLength=1

```
SecondaryGrid.Style.DashLineLength=1.755
SecondaryGrid.Style.DashSpaceLength=1.053
SecondaryGrid.Style.DotSpace=1.053
SecondaryGrid.Width=0.1404
SecondaryGrid.Color=black
SecondaryGrid.Arrows=none
[Lines]
Lines.Count=2
Line1.Style.Type=solid
Line1.Style.DashLineLength=1.755
Line1.Style.DashSpaceLength=1.053
Line1.Style.DotSpace=1.053
Line1.Width=0.5616
Line1.Color=black
Line1.Arrows=none
Line2.Style.Type=dashed
Line2.Style.DashLineLength=1.755
Line2.Style.DashSpaceLength=1.053
Line2.Style.DotSpace=1.053
Line2.Width=0.5616
Line2.Color=black
Line2.Arrows=none
[Areas]
Areas.Count=4
Area1.Style.Type=vlines
Area1.Style.Transparent=false
Area1.Style.HatchSep=1.404
Area1.Style.HatchWidth=0.1404
Area1.Style.HatchAngle=45
Area1.Style.HatchColor=black
Area1.Style.FillColor=white
Area1.Border.Style.Type=solid
Area1.Border.Style.DashLineLength=1.755
Area1.Border.Style.DashSpaceLength=1.053
Area1.Border.Style.DotSpace=1.053
Area1.Border.Width=0.5616
Area1.Border.Color=black
Area2.Style.Type=hlines
Area2.Style.Transparent=false
Area2.Style.HatchSep=1.404
Area2.Style.HatchWidth=0.1404
Area2.Style.HatchAngle=45
Area2.Style.HatchColor=black
Area2.Style.FillColor=white
```
Area2.Border.Style.Type=solid Area2.Border.Style.DashLineLength=1.755 Area2.Border.Style.DashSpaceLength=1.053 Area2.Border.Style.DotSpace=1.053 Area2.Border.Width=0.5616 Area2.Border.Color=black Area3.Style.Type=hlines Area3.Style.Transparent=false Area3.Style.HatchSep=1.404 Area3.Style.HatchWidth=0.0404 Area3.Style.HatchAngle=90 Area3.Style.HatchColor=black Area3.Style.FillColor=white Area3.Border.Style.Type=solid Area3.Border.Style.DashLineLength=1.755 Area3.Border.Style.DashSpaceLength=1.053 Area3.Border.Style.DotSpace=1.053 Area3.Border.Width=0.5616 Area3.Border.Color=black Area4.Style.Type=crosshatch Area4.Style.Transparent=false Area4.Style.HatchSep=1.404 Area4.Style.HatchWidth=0.1404 Area4.Style.HatchAngle=45 Area4.Style.HatchColor=black Area4.Style.FillColor=white Area4.Border.Style.Type=solid Area4.Border.Style.DashLineLength=1.755 Area4.Border.Style.DashSpaceLength=1.053 Area4.Border.Style.DotSpace=1.053 Area4.Border.Width=0.5616 Area4.Border.Color=black [Dots] Dots.Count=2 Dot1.Style.Type=fullcircle

```
Dot1.Style.ScaleX=1
Dot1.Style.ScaleY=1
Dot1.Style.Angle=0
Dot1.Color=black
Dot2.Style.Type=fulltriangle
Dot2.Style.ScaleX=1
Dot2.Style.ScaleY=1
Dot2.Style.Angle=0
Dot2.Color=black
```
Detailní popis všech parametrů lze nalézt v diplomové práci ing. Fojtlíka. Z uvedených příkladů datového a inicializačního souboru byl vytvořen graf na obrázku 5. Pro vložení grafu do zdrojového souboru je nutné připojit styly multido a pstricks, příkladem minimálního zdrojového souboru může být tento text: \documentclass{article} \usepackage{czech,multido,pstricks} \begin{document} \input graf.pst \end{document}

### 6. Závěr

Systém automatizované tvorby grafů prezentuje určitou myšlenku, která má za cíl usnadnit tvorbu správně vytvořených grafických reprezentací dat vyjádřených většinou tabelárně. Konkrétní aplikace nevyčerpává všechny potenciální možnosti, obsahuje jisté dětské nemoci, ale ukazuje cestu, kterou je možné dále rozšířit a zkvalitnit.

## Reference

- [1] Fojtlík, V. *Automatizovaná grafická prezentace dat*. Diplomová práce. Brno: MZLU, 2002.
- [2] Klimeš, L. *Slovník cizích slov*. Praha: SPN, 1987.
- [3] Kubíček, J. *Statistika (vyjadřovací prostředky a formy ve statistice)*. Brno: VŠZ, 1988.
- [4] van Zandt, T. *PSTricks. User's Guide.* [Elektronický soubor]. 1993.

## Summary: Batch Graph Generation in the T<sub>E</sub>X-Based Systems

Typesetting systems based on TEX are often used for the realization of technical and scientific publications, where graphs are used for visualization to the large extent. There is set of rules that should be used for the creation of readable, clearly organized and arranged results. One of basic typographical rules is using the same visual appearance for the objects of the same kind. The paper deals with the basic principles of graph creation and batch typesetting.

> *Jiří Rybička Ústav informatiky Provozně ekonomická fakulta Mendelova zemědělská a lesnická univerzita v Brně Zemědělská 5, 613 00 Brno Email: rybicka@mendelu.cz*